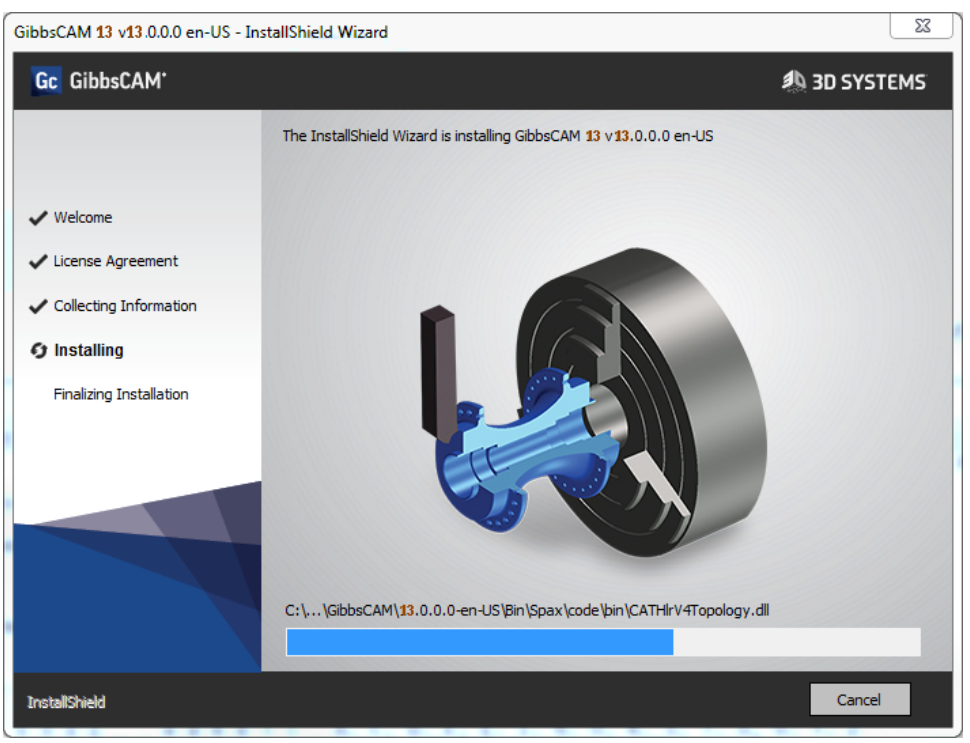

GibbsCAM 13

This document is for users of GibbsCAM® 13. It is divided into the following sections.

- **[Overview](#page-0-0)**
- **Installing** 
	- "System [Requirements"](#page-1-0) on page 2
	- ["Licensing:](#page-2-0) NLO / 3D Systems License Server " on page 3
- "Known Issues / [Late-Breaking](#page-3-0) Information" on page 4
- <span id="page-0-0"></span>• "To [Report](#page-3-1) an Issue" on page 4

# **Overview**

As of 25 February 2019, 3D Systems has made available GibbsCAM 13, containing fixes and enhancements to GibbsCAM 12. Software and documentation will be refreshed from time to time at Gibbs Online: [online.gibbscam.com](https://online.gibbscam.com/index.php?path=software%2Ftools%2FNLO+Server)

### Installation Changes: Licensing and NLO

Important: If your site uses NLO (Network License Option), a new License Server is required. See ["Licensing:](#page-2-0) NLO / 3D Systems License Server " on page 3.

In this release, GibbsCAM licensing is handled differently, but the transition has nearly zero effect on end users who are not on NLO. Simply run Registration Tool and use the newly regenerated license file, which is now a binary  $*$ . cml file instead of a text  $*$ . Lic file.

## Installing

#### <span id="page-1-0"></span>System Requirements

Specifications for minimum and recommended systems have changed since GibbsCAM 12. The following is a condensed summary. For full details, see the *Installation* guide.

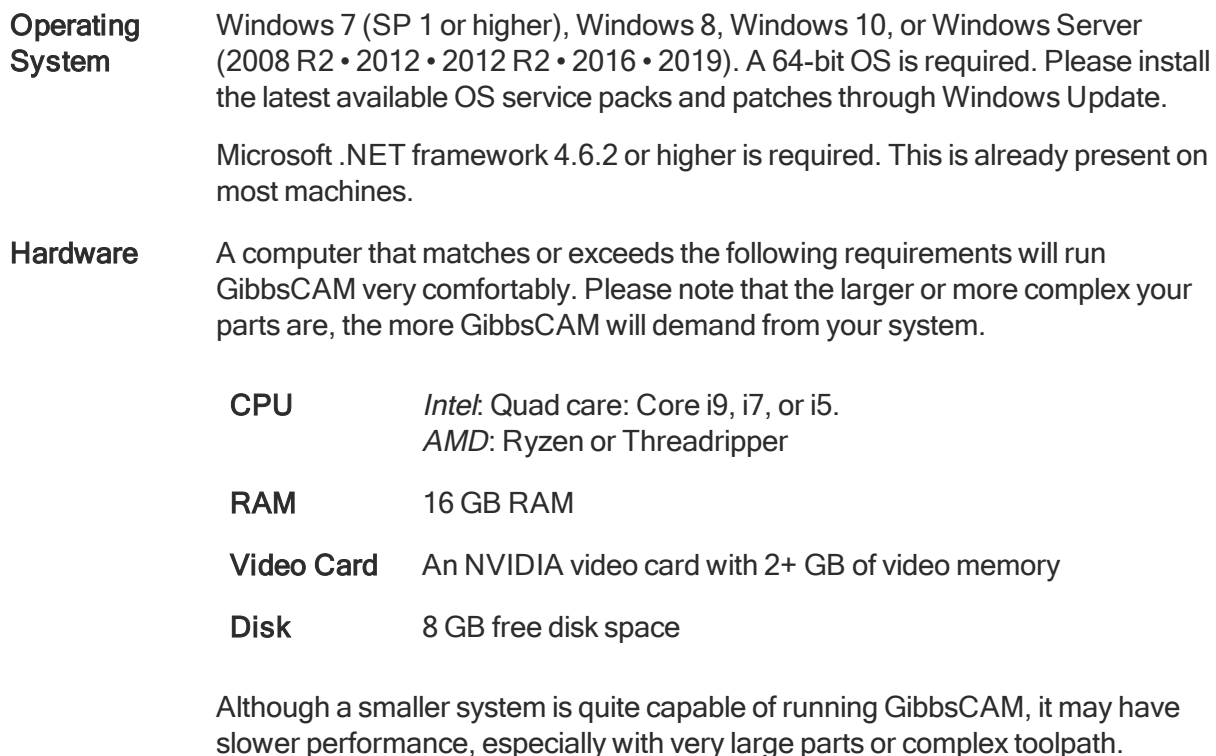

Video **Drivers** As for GibbsCAM 12

The first time you start a freshly installed GibbsCAM, you will be prompted to re-register. Click the "Run Registration Tool" link to enter your product code and customer information. In the registration process, simply click Next, Next, ..., Finish to accept all stored defaults and send the information to 3D Systems.

If you encounter problems with re-registration, contact GibbsCAM Technical Support: (800) 654- 9399 (within North America), or +1.805.523.0004.

#### <span id="page-2-0"></span>Licensing: NLO / 3D Systems License Server

For customers who use NLO (Network License Option), a one-time setup is required, consisting of these three steps:

1. Download the executable for installing the 3D Systems License Server.

The executable can be downloaded from Gibbs [Online](https://online.gibbscam.com/index.php?path=software%2Ftools%2FNLO+Server): Software Downloads > Tools > 3D Systems License NLO Server > 3D Systems License NLO Server v8.x.y.z LicenseServer\_setup\_8.*x.y.z*.exe

2. Run the executable to install the License Server software.

The steps are as follows: (a) UAC: Yes; (b) For Welcome: Click Next; (c) For Destination Location: Choose or accept a folder and click Next; (d) Click Install.

3. Register the License Server.

To do this, run RegistrationTool.exe from the folder where you installed the License Server software. Then, in the Licensing Utility window:

- a. For License Registration Type, choose Network License Server (the third choice.
- b. For Deployment Destination, enter or browse to a writable folder.
- c. Either browse for an existing \*.clm license file on your computer, or, if you do not yet have a \*.clm file, click the Run Registration Tool link and then, in the Server License Registration Tool window, enter (or copy-andpaste) your 20-character product license code.
- $\Box$ GibbsCAM Licensing Utility 3.0.6 Select License Registration Type Hardware Locked Network License Client Hardware Locked (offline) Deployment Destination D:\MyGibbs\CimLM\_Server If you have a valid GibbsCAM Product Code, you can activate your license via the internet by running the Registration tool: . Run Registration Tool... If you have a valid license file from 3D Systems and need to manually activate: · Drag and Drop your license file on this dialog · Browse for your license file on this computer If you do not have a valid GibbsCAM Product Code or you need help, contact 3D Systems Phone Number: (800) 654-9399 E-Mail: gibbscam.support@3dsystems.com (805) 523-0004 Fax Number: (805) 523-0006
- 4. As needed, consult the Installation guide for information on monitoring and troubleshooting.

After the NLO License Server is installed and registered, run it. Then, configure your GibbsCAM workstations to receive licenses from it.

## <span id="page-3-0"></span>Known Issues / Late-Breaking Information

What's New in GibbsCAM 13 provides an overview of major enhancements and changes that have occurred since GibbsCAM 12.

#### Known Issues

- 49581: Context-sensitive help on many new 5-Axis items is incorrectly mapped.
- 50338: Posting does not output spindle commands for second and subsequent Rotary Broaching operations.
- 50359: In a particular Mill Contour operation on multiple contour with unterminated geometry, the machining marker is placed incorrectly.
- Additive/Hybrid is intentionally not bundled into the release.

### Intentional Changes From GibbsCAM 12

The following are intentional changes, not issues to report:

- The product option formerly known as Lathe is now called Turning.
- Adveon Tool Manager is superseded by CoroPlus Tools. As of the current release, not all CoroPlus dialogs and interfaces are available.
- Import of files from CATIA (Dassault Systèmes). NX (also known as Siemens PLM / Unigraphics UGS/NX), and VDA-FS now defaults to Spatial (a unit of Dassault Systèmes, and developer of the 3D ACIS kernel). Datakit options are no longer supported.
- Operation tile stacking defaults to Process mode; in other words, consecutive operations in the same flow are stacked together if they originated from a single process. If you prefer the default from previous releases (unstacked), then choose **Individual mode.**

# <span id="page-3-1"></span>To Report an Issue

If GibbsCAM exhibits unexpected behavior: Save your current part, exit GibbsCAM and restart it, and try the scenario again. If the behavior persists, please let us know.

To reach Technical Support: [GibbsCAM.Support@3DSystems.com](mailto:GibbsCAM.Support@3DSystems.com?subject=Reporting                an issue with GibbsCAM 13)

• Phone: (800) 654-9399 +1.805.523.0004 • Fax: +1.805.523.0006